## **WebUntis & UntisMobile (for Android)**

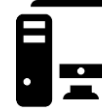

 $\bullet$  Construction House

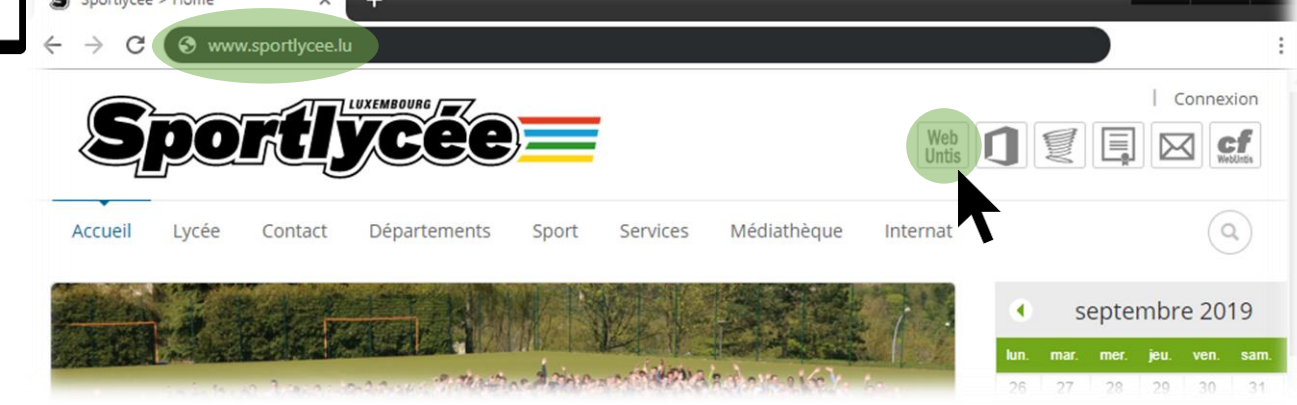

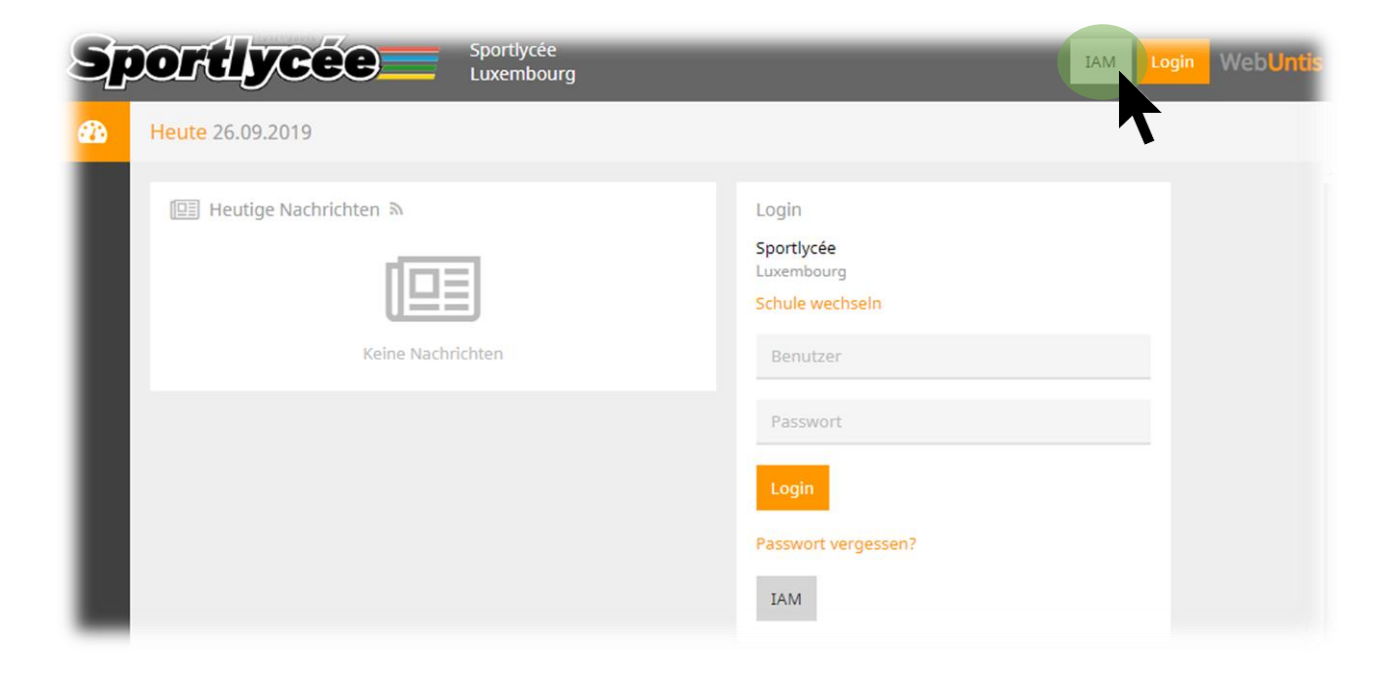

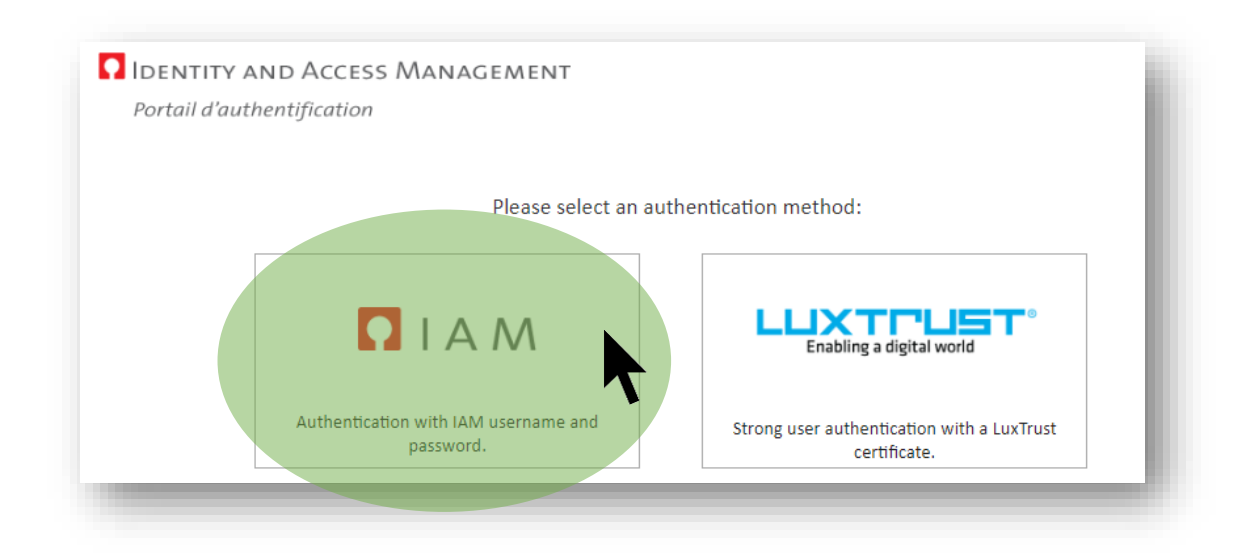

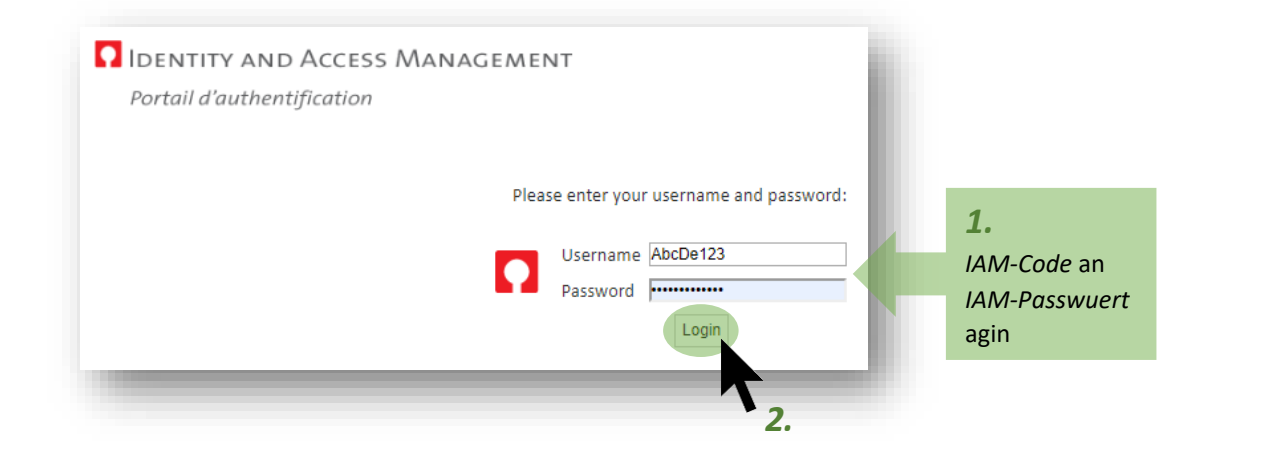

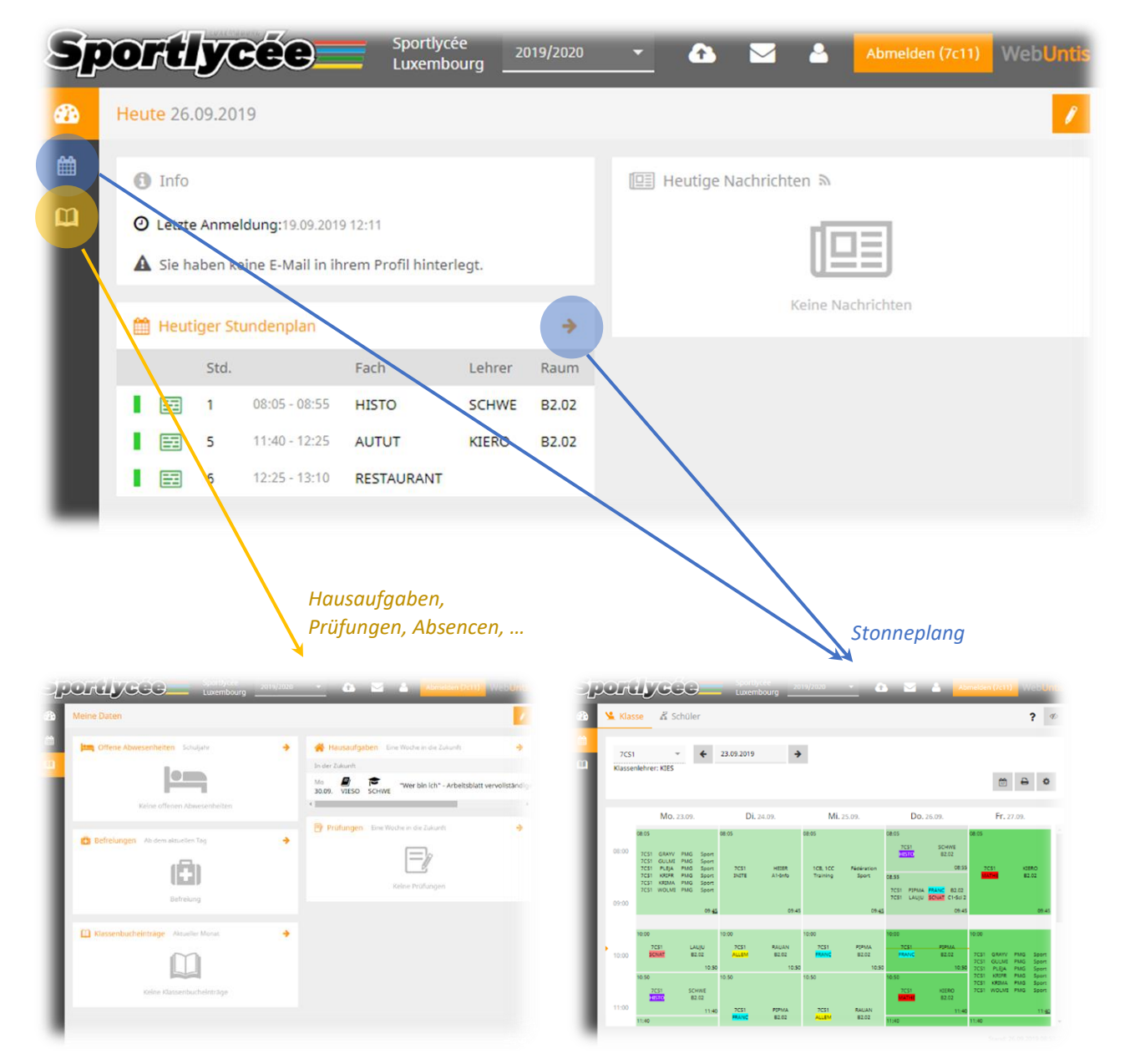

## **Sportlycee Tutorials**

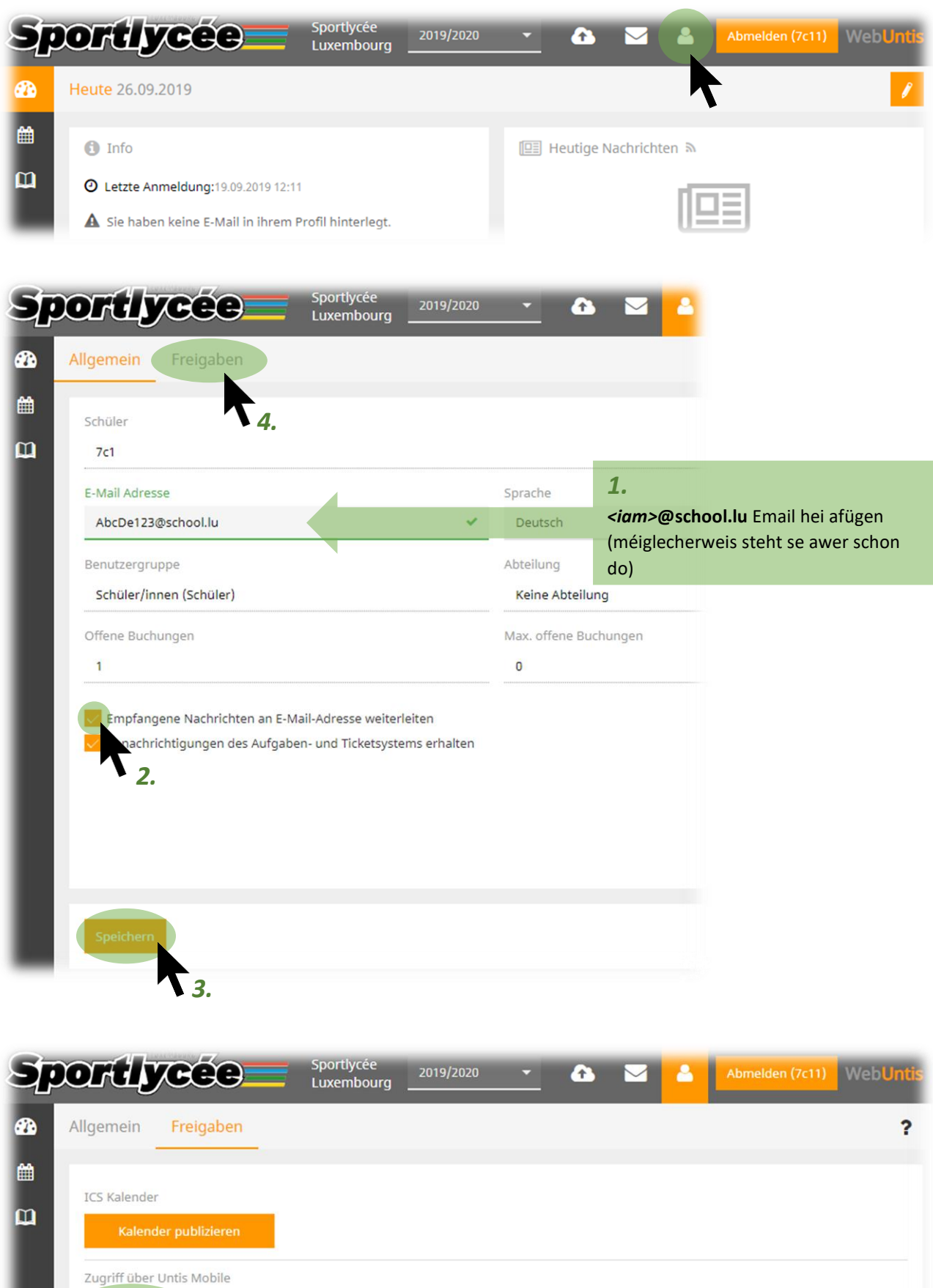

uth atifizierung

**BR** Anzeigen

Zwei-Faktor-A

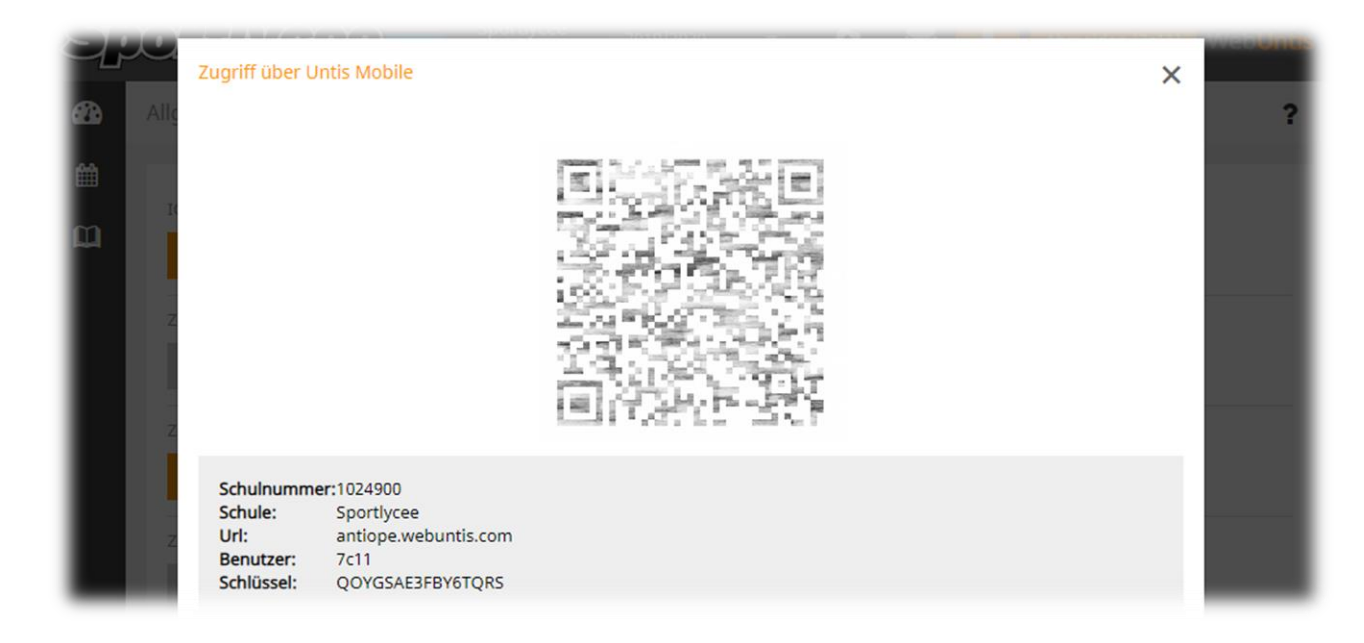

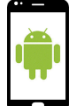

Am *PlayStore* no « Untis Mobile » sischen oder folgenden **QR scannen**.

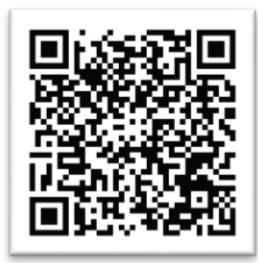

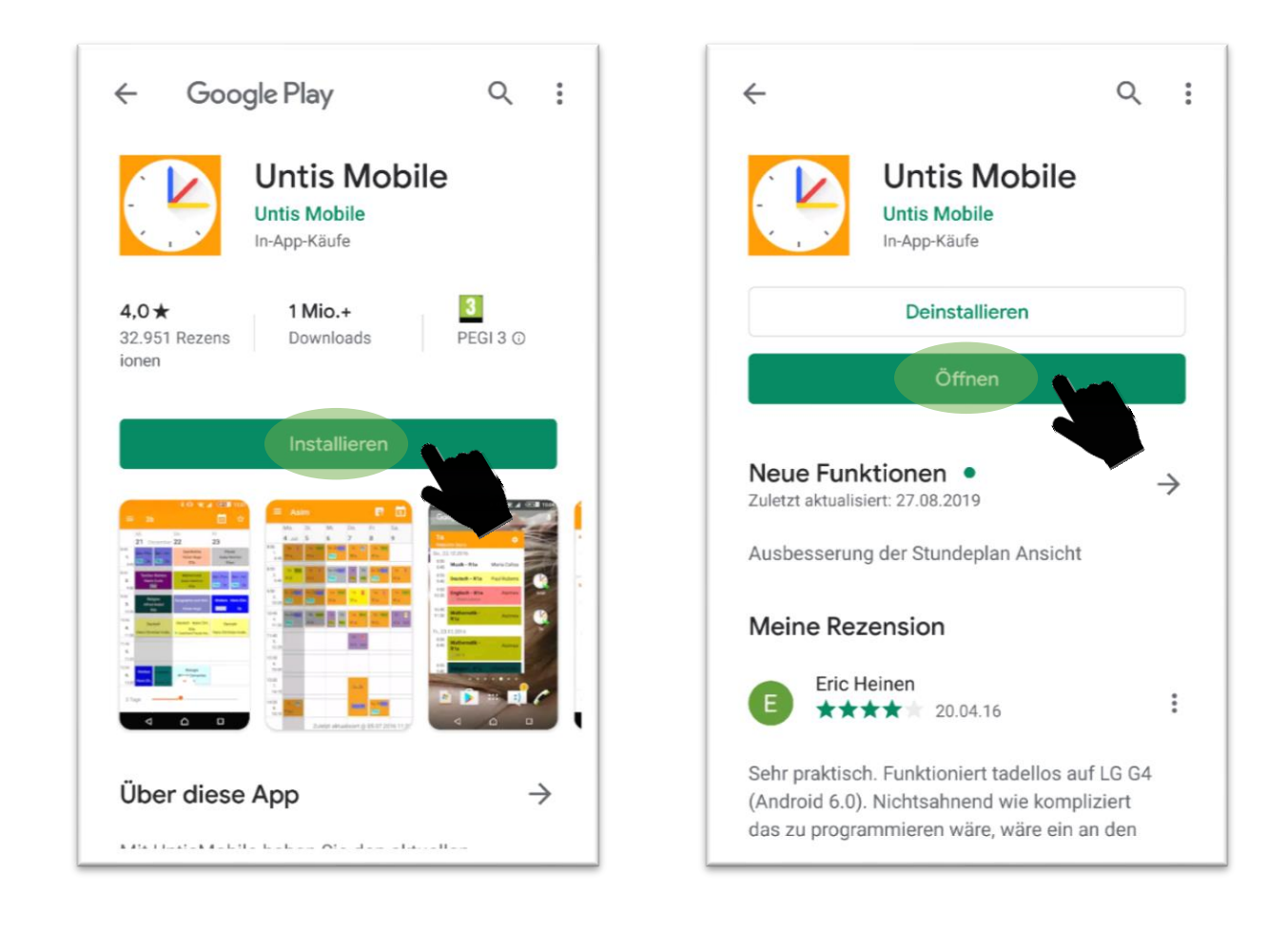

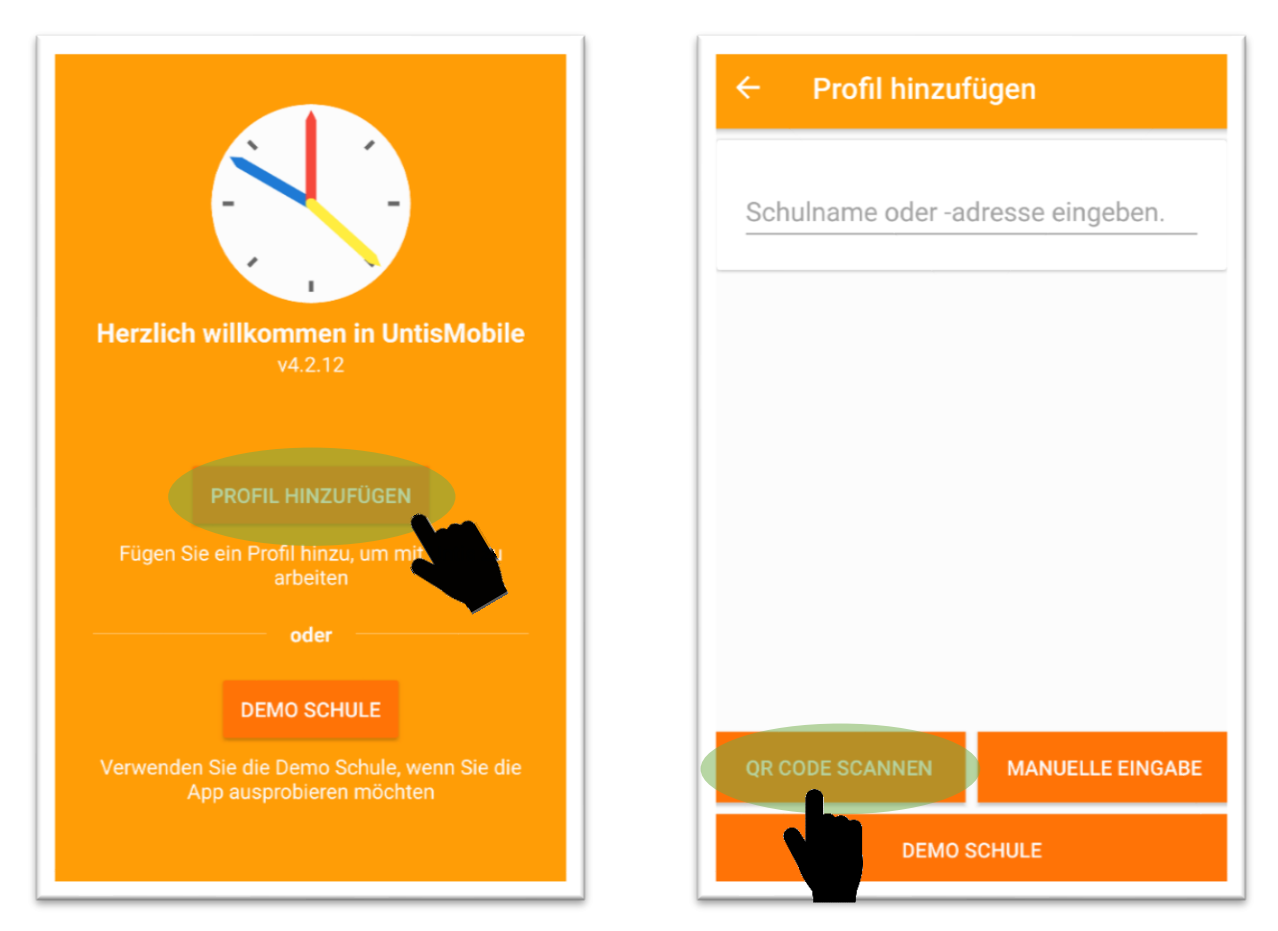

Méiglecherweis muss een der App elo den Zougrëff op d'Camera erlaben. Dono kann een dann de QR-Code um Computer-Schirm mam Smartphone scannen.

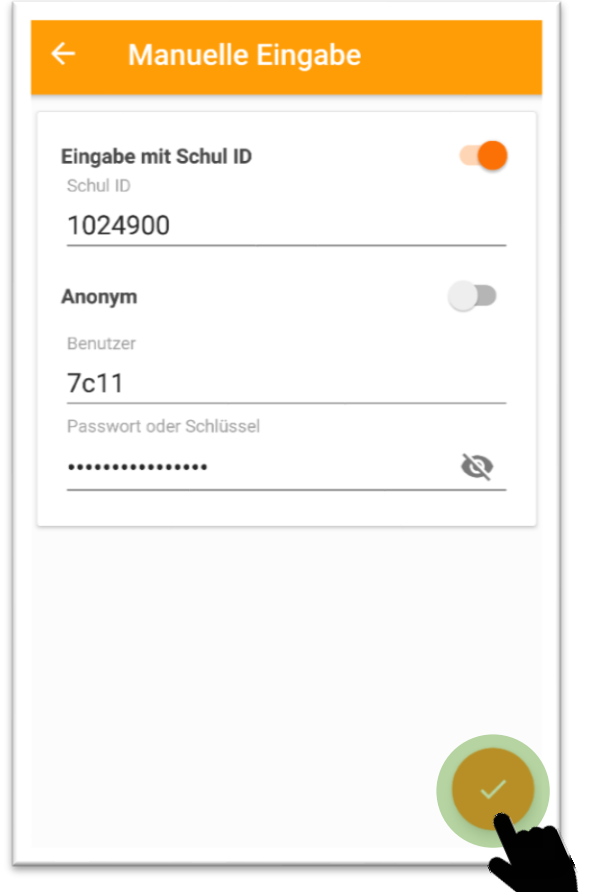

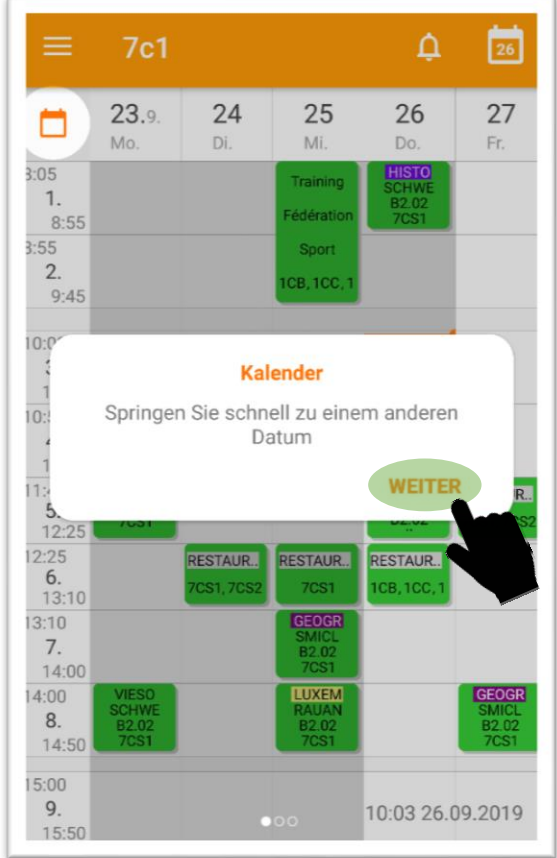

## **Sportlycee Tutorials**

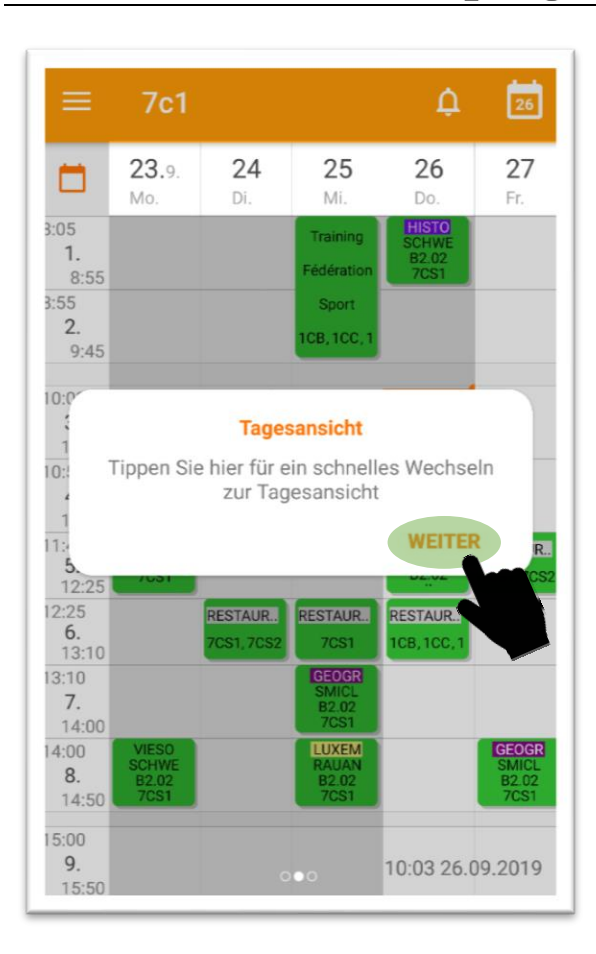

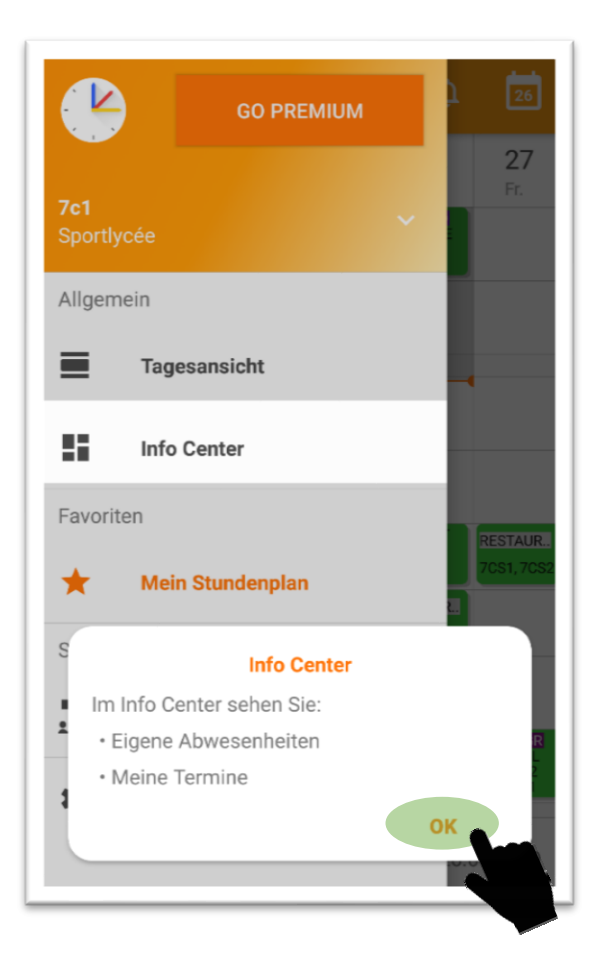

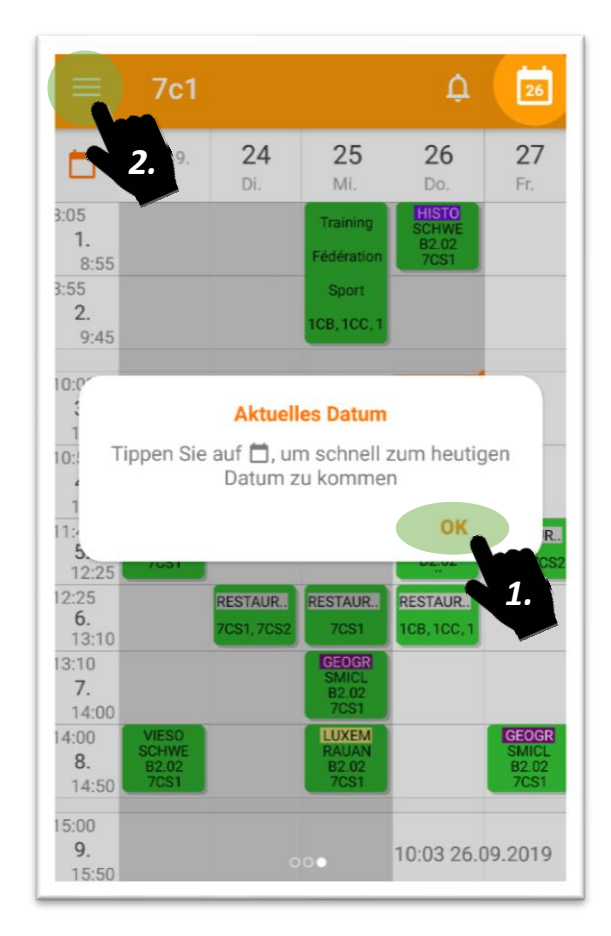

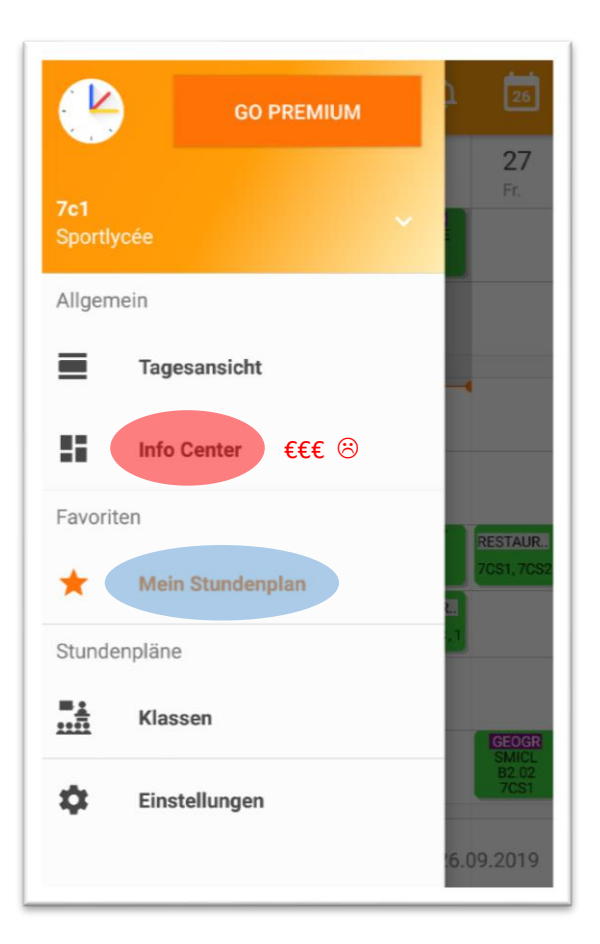